## **Sisukord**

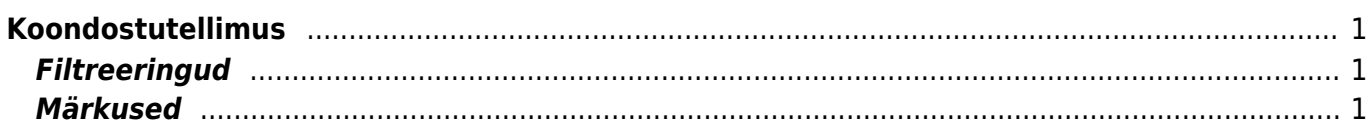

## <span id="page-2-0"></span>**Koondostutellimus**

Aruanne annab võimaluse ühele hankijale mõeldud mitu ostutellimust koondada üheks koondostutellimuseks. Aruandes tuleb määrata sobiv hankija ja muud parameetrid, mille järgi aruanne koostatakse. Enne koostamise nupu vajutamist tuleks veenduda, kas kuvatav aruanne on sobiv ja soovidele vastav, sest kõikide tellimuste põhjal, mis on aruandes, koostatakse koondostutellimus.

## <span id="page-2-1"></span>**Filtreeringud**

- Hankija lahtrisse valida hankija kood, kellele soovitakse koondostutellimus koostada
- Tingimus filtreeritakse tasumistingimuse järgi
- Ladu filtreeritakse tellimustel oleva lao järgi
- Lähetusviis tellimustel olev lähetusviis
- Kasutaja filtreeritakse valitud kasutaja tellimused
- Periood filtreeritakse valitud perioodil koostatud tellimused
- Objekt filtreeritakse tellimusel oleva objekti järgi
- Projekt filtreeritakse tellimusel oleva projekti järgi
- Valuuta filtreeritakse tellimusel oleva valuuta järgi. NB! Erinevate valuutadega ostutellimusi koondada ei saa.

## <span id="page-2-2"></span>**Märkused**

- Kui vajutatakse juba "Koosta koondostutellimus" nuppu, siis tuleb uues aknas küsimus "Kas muuta kõik eelmised ostutellimused kehtetuks (kogused võrdsustatakse tulnud kogustega) ja moodustatakse uus koondostutellimus?", sellele küsimusele tuleb vajutada OK nuppu, kui soovitakse et vanade ostutellimuste kogused muutuksid samaks nagu on neil tellimsutel olevad tulnud kogused.
- Aruanne arvestab suletud ostutellimustega ja neid ei kuvata ning koondisse ei lisata.
- Koondada saab lisaks ostutellimustele ka juba olemasolevat koondostutellimust ehk koondist saab uut koondit teha.

From: <http://wiki.directo.ee/> - **Directo Help**

Permanent link: **[http://wiki.directo.ee/et/otell\\_aru\\_koond](http://wiki.directo.ee/et/otell_aru_koond)**

Last update: **2015/06/18 13:02**